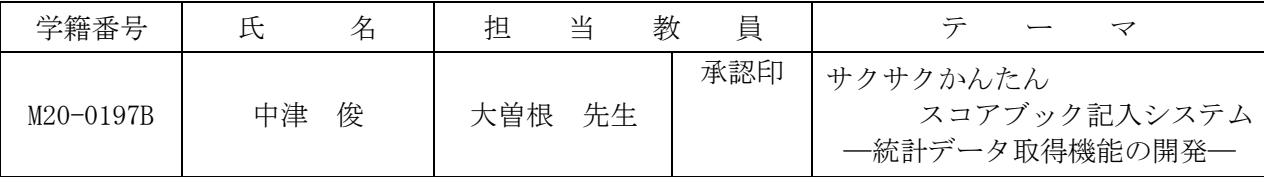

## 1.研究目的

筆者の一人は、かつて野球をしていたので、その経験を活かして野球選手の記録をとるのが趣味 となった。そのデータを記録するツールである野球のスコアブックは、試合経過を記号や数字を使 って1球ごとのプレーを詳細に記録することができる。ところが、数字や記号を全て覚えるのは時 間がかかり、また、手書きによる記入のため読み取りにくくなる。そこで、ボタン操作だけでスコ アブックを記録できるシステムを開発したいと考えた。また、記録を取りながら試合経過の臨場感 を味わえるようにし、さらに、選手の統計 データも取得できるようにしたい。 システム

ユーザー

ブレー情報

選手データ

スコアブック

2.システム概要

本システムは、ボタン操作だけでプレー 経過をスコアブックに記録するシステムで ある。このシステムには以下の3つの機能 を持たせた。そのシステム概要を図1に示 す。

- (1)スコアブック記入機能
- (2) 試合経過表示機能
- (3) 統計データ取得機能

## 3.統計データ取得機能の開発

本機能は、選手の打撃成績の統計データを取得するため の機能である。この統計データより、次の試合の戦術が立 てられると考える。具体的には以下の2つの機能をもたせ た。

(1)1試合分統計機能

プレーの内容を記録した履歴シートから、選手の打撃成 績を集計して、スコアブックに1試合分の打撃統計として 表示する機能である。安打を打った選手や三振した選手が 一目でわかるように、安打はセルを赤く、三振はセルを青 く着色するように工夫した。その例を図2に示す。

(2)通算成績機能

1試合分の打撃統計を通算成績シートに反映させ、過去 の試合データと合わせた通算打撃成績を計算する機能であ る。その通算成績シートを図3に示す。通算成績の各項目 の最高値と最低値を一目でわかるようにするため、それぞ れ、セルを黄色と青色で着色した。さらに、昇順や降順で 成績を並べ替えられるようにした。

## 4.残された課題

(1)打者成績しか統計が取得できないので、投手成績の 統計も取得できるようにしたい。

(2)「1試合に安打を2本以上打った打者」などの条件 を入力すると、その打者を検索できる機能を付加したい。

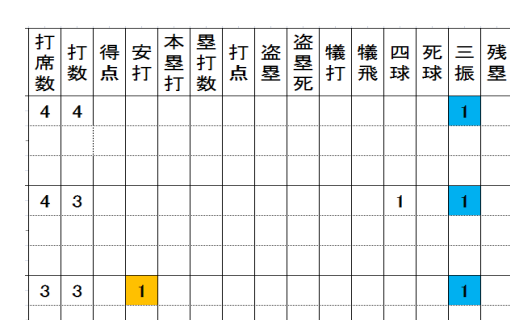

保存

データベース

試合経過ファイル

通手データファイル

試合結果ファイル

図2 統計機能

| 選手ID | 打率   | 打席  | 打数  | 得点 | 安打  |
|------|------|-----|-----|----|-----|
| 11   | .263 | 593 | 543 | 58 | 143 |
| 12   | .234 | 434 | 376 | 28 | 88  |
| 13   | .232 | 595 | 508 | 46 | 118 |
| 14   | .248 | 318 | 278 | 39 | 69  |
| 15   | .232 | 522 | 444 | 49 | 103 |
| 16   | .256 | 330 | 277 | 26 | 71  |
| 17   | .255 | 376 | 330 | 39 | 84  |
| 18   | .268 | 150 | 127 | 12 | 34  |
| 19   | .243 | 355 | 300 | 25 | 73  |

図3 通算成績シート

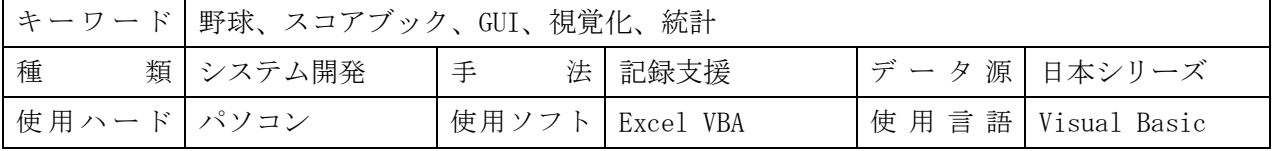

図1 システム概要図

スコアブック

記入機能

試合経過表示機能

統計データ

取得機能